## Features

- 1. Power-adapter port
- 2. Digital-array microphones (2)
- 3. Camera
- 4. Camera-status light
- 5. Display
- 6. Power button 7. Caps-lock status light
- 8. Wireless-status light
- 9. VGA por t
- 10. HDMI port
- 11. Mini-DisplayPor t
- 12. USB 2.0 port with PowerShare
- 13. Microphone por t
- 14. Headphone/Microphone combo por t
- 15. Headphone por t
- 16. 9-in-1 media-card reader
- 17. Touchpad buttons (2)
- 18. Touchpad
- 19. Backlit keyboard
- 20. Optical driv e
- 21. USB 3.0 ports (2)
- 22. Network por t
- 23. Security-cable slot

## Caractéristiques

- 1. Port d'adaptateur secteur
- 2. Microphones numériques matriciels (2)
- 3. Caméra
- 4. Voyant d'état de la caméra
- 5. Écran
- 6. Bouton d'alimentation
- 7. Voyant d'état du verrouillage des majuscules
- 8. Voyant d'état du sans-fil
- 9. Port VGA
- 10. Port HDMI
- 11. Mini-DisplayPor t
- 12. Port USB 2.0 avec PowerShare
- 13. Port microphone
- 14. Port combiné casque/microphone
- 15. Port casque
- 16. Lecteur de carte multimédia 9 en 1
- 17. Boutons de la tablette tactile (2)
- 18. Tablette tactile
- 19. Clavier rétro-éclairé
- 20. Lecteur optique
- 21. Ports USB 3.0 (2)
- 22. Port de réseau
- 23. Emplacement de câble de sécurité

## Características

To learn about the features and advanced options available on your desktop, click Start→ All Programs→ Dell Help Documentation or go to support.dell.com/manuals.

- 1. Puerto del adaptador de alimentación
- 2. (2) Micrófonos de arreglo digital
- 3. Cámara
- 4. Indicador de estado de la cámara
- 5. Pantalla
- 6. Botón de alimentación
- 7. Indicador de estado de Bloq Mayús
- 8. Indicador de estado de conexión inalámbrica
- 9. Puerto VGA
- 10. Puerto HDMI
- 11. Mini-DisplayPor t
- 12. Puerto USB 2.0 con PowerShare
- 13. Puerto de micrófono
- 14. Puerto combinado de auricular/micrófono
- 15. Puerto de auricular
- 16. Lector de tarietas multimedia 9 en 1
- 17. (2) Botones de la superficie táctil
- 18. Superficie táctil
- 19. Teclado retroiluminado
- 20. Unidad óptica
- 21. (2) puertos USB 3.0
- 22. Puerto de red
- 23. Ranura para cable de seguridad

Alienware®, AlienFX®, and the AlienHead logo are trademarks or registered trademarks of Alienware Corporation; Dell™ is a trademark of Dell Inc. Windows ® is a trademark or registered trademark of Microsoft Corporation in the United States and/or other countries. 2012 - 02

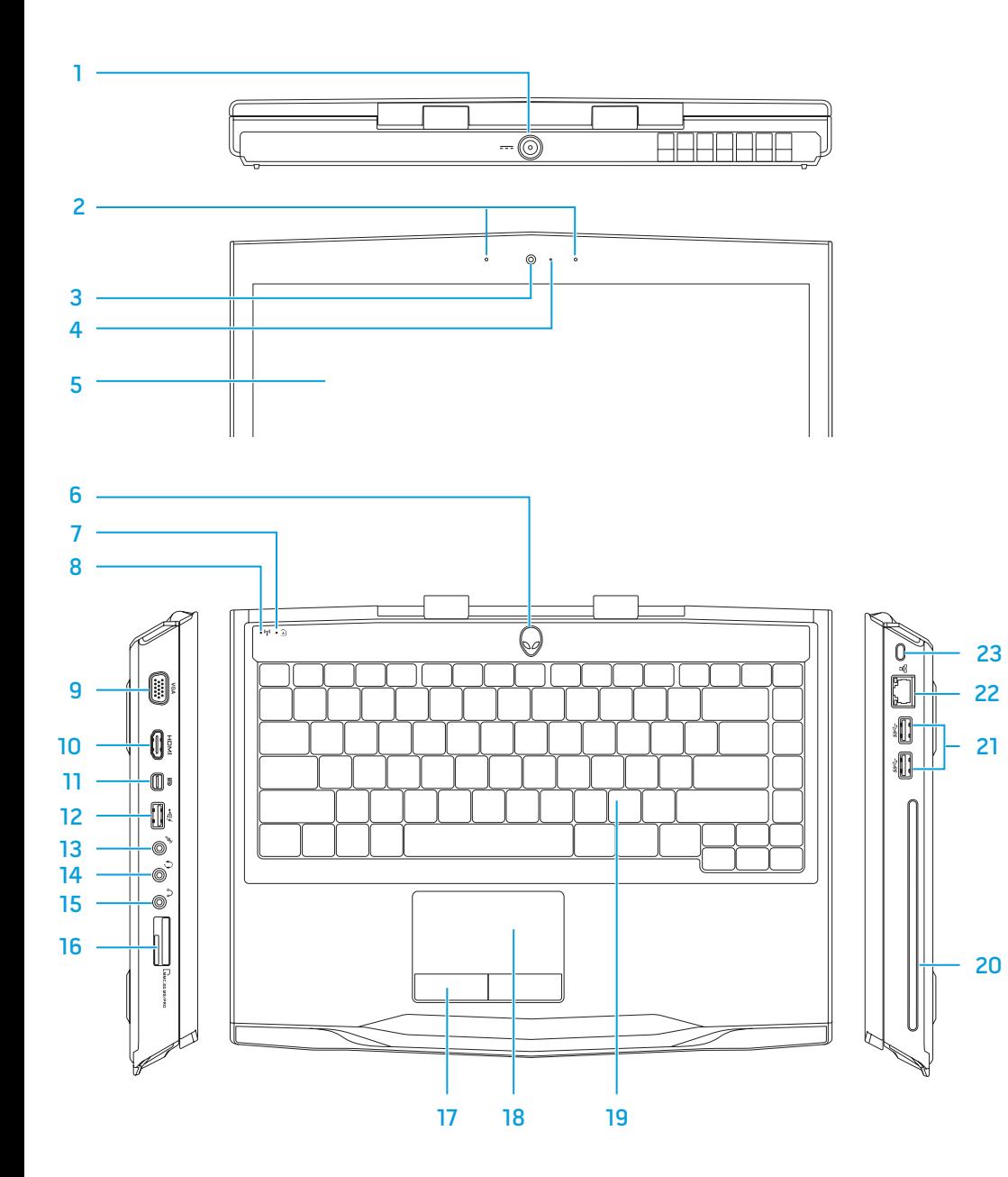

## Información para NOM, o Normal Oficial Mexicana (Solo para México)

Se proporciona la siguiente información en los dispositivos descritos en este documento de acuerdo a los requisitos de la Normal Oficial Mexicana (NOM):

Importador: Dell México S.A. de C.V. Paseo de la Reforma 2620 – Flat 11° Col. Lomas Altas 11950 México, D.F. Número de modelo reglamentario: P18G Voltaje de entrada: 100-240 VCA Corriente de entrada: 2,5 A Frecuencia de entrada: 50-60 Hz

Corriente nominal de salida: 7,7 A

Voltaje nominal de salida: 19,5 VCC

Para obtener más detalles, lea la información de seguridad que se envió con su equipo. Para obtener información adicional sobre las prácticas recomendadas de seguridad, ver dell.com/regulatory\_compliance .

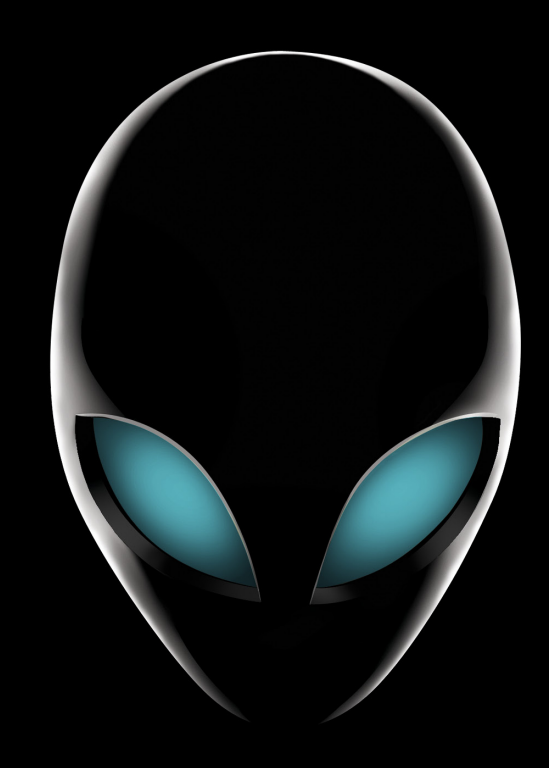

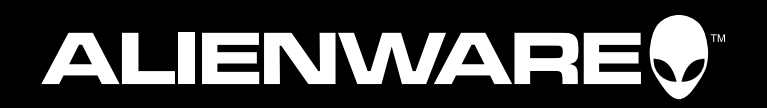

## More Information

To contact Alienware for sales, tech support, or customer service issues, go to support.dell.com/Alienware.

Customers in the United States can call 1-800-ALIENWARE.

Information in this document is subject to change without notice.

© 2012 Dell Inc. All rights reserved.

## Regulatory model: P18G | Type: P18G002 Computer model: M14x R2

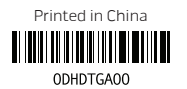

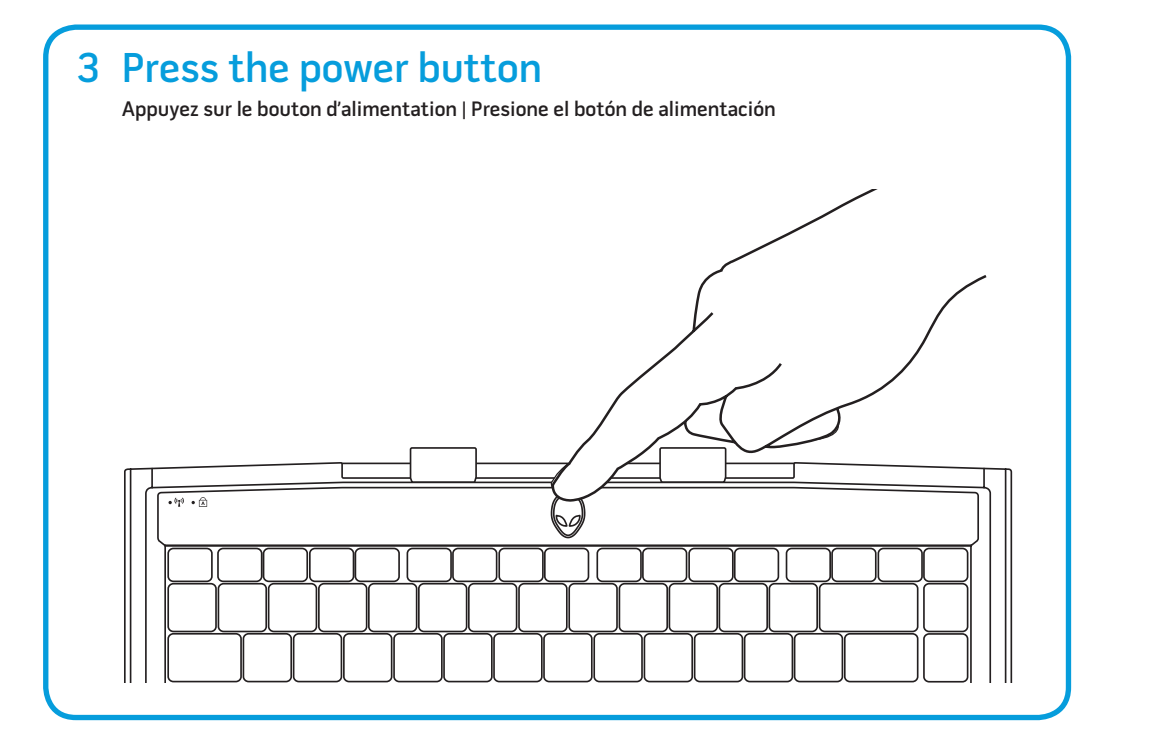

# 2 Connect the power adapter  $\begin{array}{|c|c|c|c|c|}\n\hline\n\end{array}$  4 Check wireless status Connectez l'adaptateur secteur | Conecte el adaptador de alimentación  $\Box$  $\Box$  $\Box$  $\Box$  $\Box$  $\Box$

# Function Keys

## Touches de fonction | Teclas de función

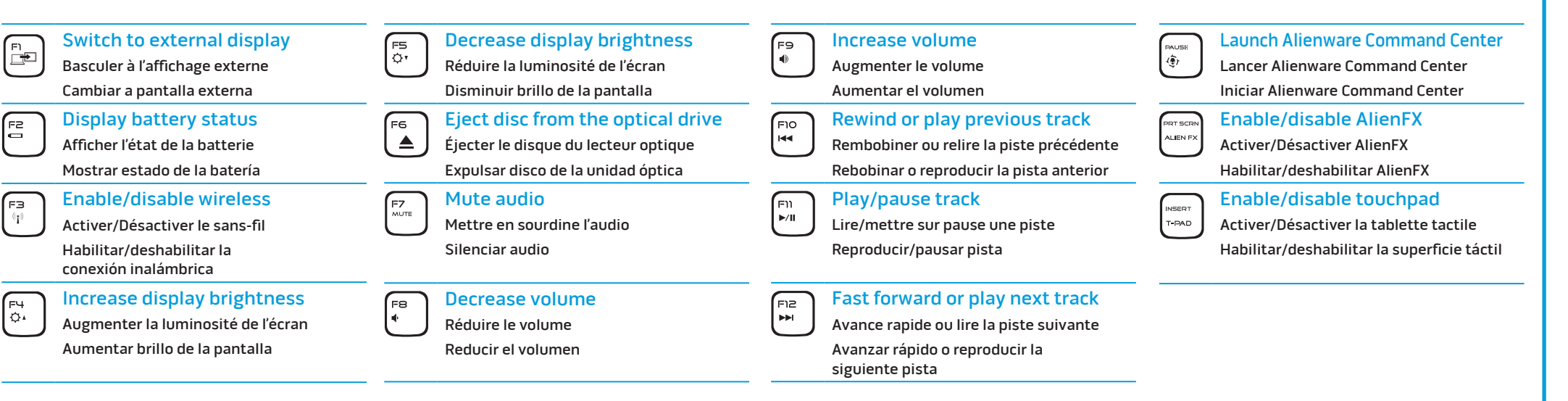

## Plus d'informations

support.dell.com/manuals.

 $\sqrt{\frac{1}{2}}$ 

 $\begin{bmatrix} F^4 \\ \Omega \end{bmatrix}$ 

Pour en savoir plus sur les fonctionnalités et options avancées disponibles sur votre bureau, cliquez sur Démarrer→ Tous les programmes→ Documentation d'aide Dell ou rendez-vous sur

Pour contacter Alienware à propos des ventes, du support technique ou de problèmes de service client, rendez-vous sur

support.dell.com/Alienware.

Aux États-Unis, appelez le 1-800-ALIENWARE.

Les informations que contient ce document sont sujettes à

modification sans préavis.

## © 2012 Dell Inc. Tous droits réservés.

Alienware®, AlienFX® et le logo AlienHead sont des marques ou marques déposées d'Alienware Corporation ; Dell™ est une marque de Dell Inc. Windows® est une marque ou une marque déposée de Microsoft Corporation aux États-Unis et/ou dans d'autres pays.

2012 - 02

Modèle réglementaire : P18G | Type : P18G002

Modèle d'ordinateur : M14x R2

## Más información

Para obtener más información sobre las características y opciones avanzadas disponibles en su escritorio, haga clic en Inicio→ Todos los programas→ Dell Help Documentation (Documentación de ayuda Dell) o vaya a support.dell.com/manuals.

Para ponerse en contacto con Alienware sobre problemas de ventas, asistencia técnica o servicio al cliente, vaya a support.dell.com/Alienware. Los clientes en Estados Unidos pueden llamar al 1-800-ALIENWARE.

La información contenida en este documento puede modificarse sin aviso previo.

## © 2012 Dell Inc. Todos los derechos reservados.

Alienware®, AlienFX®, y el logotipo de AlienHead son marcas comerciales o marcas comerciales registradas de Alienware Corporation; Dell™ es una marca comercial de Dell Inc. Windows® es una marca comercial o unamarca comercial registrada de Microsoft Corporation en los Estados Unidos y/o en otros países.

2012 - 02

Modelo reglamentario: P18G | Tipo: P18G002 Modelo de equipo: M14x R2

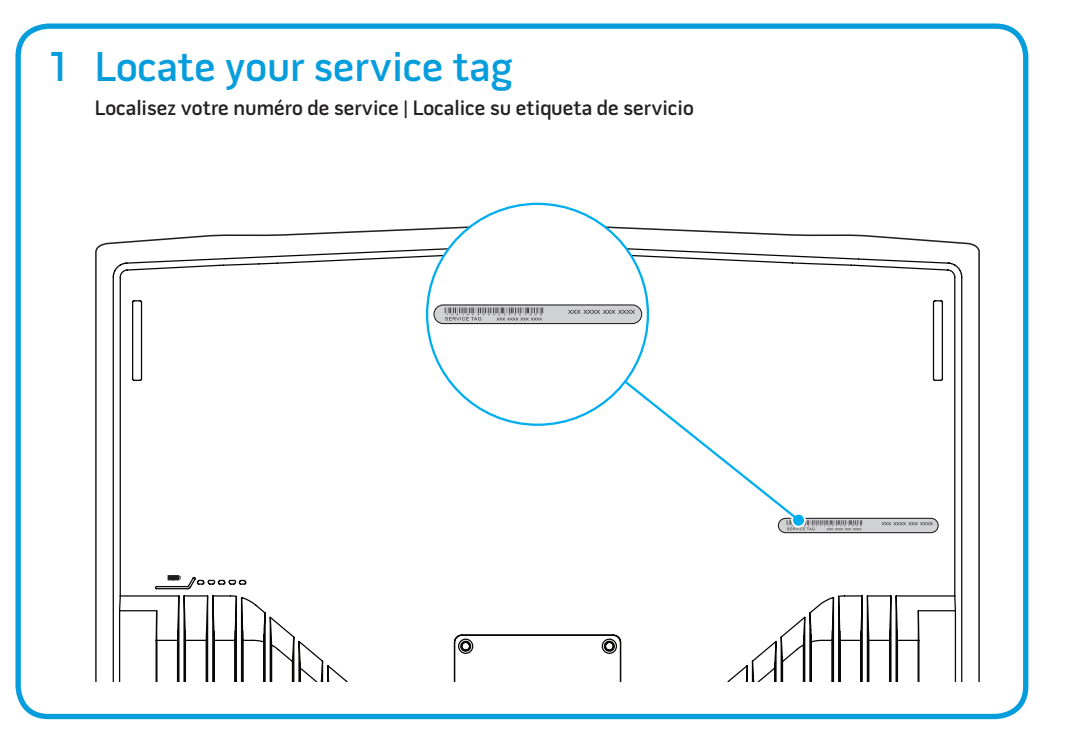

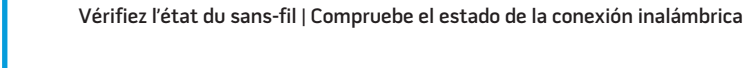

4 Check wireless status

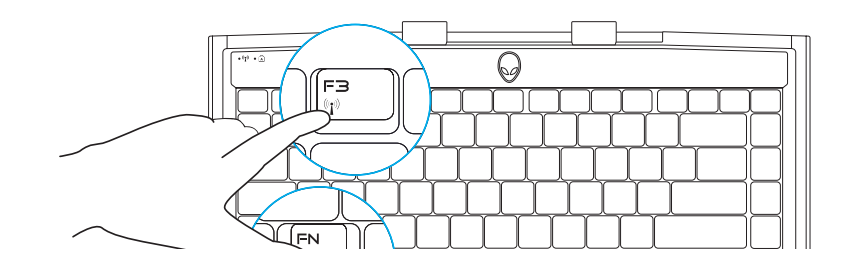